# *Pulp - Issue #4725*

## *Debian lazy sync virt-install fails w/ a 404 error, yet it's on the remote's CDN*

04/23/2019 06:59 PM - bmbouter

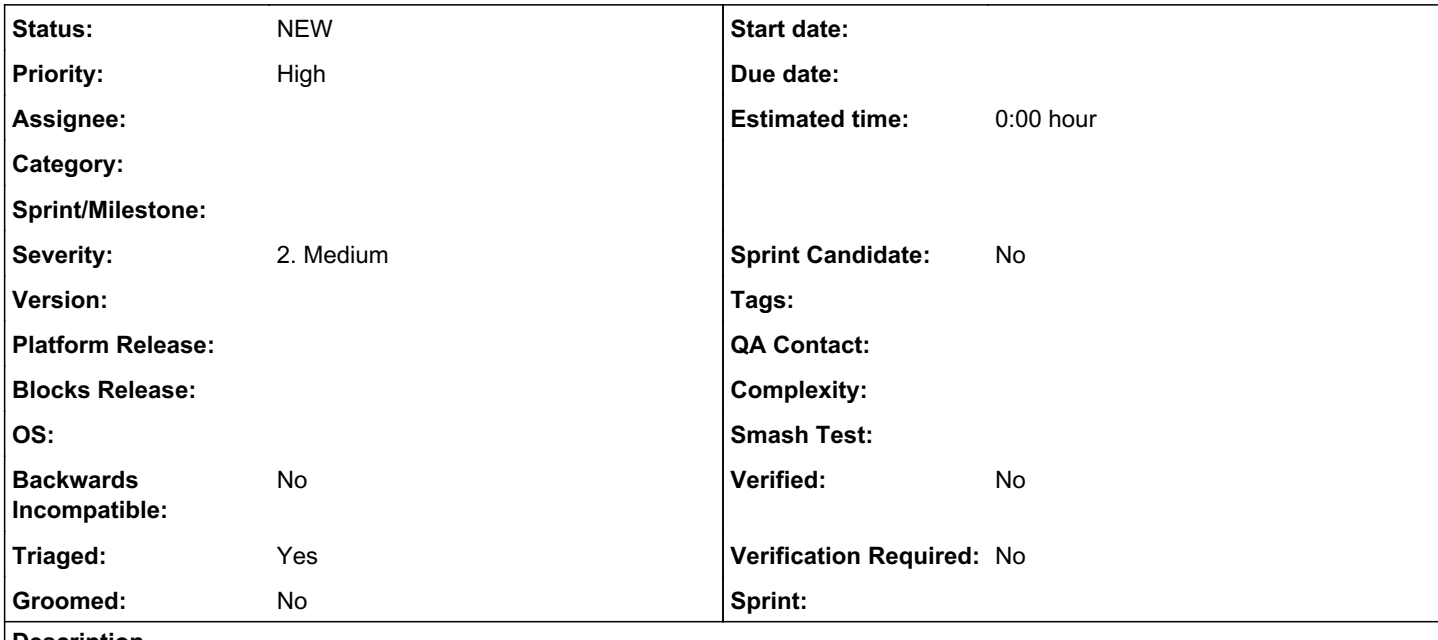

## *Description*

@mdellweg and I both are experiencing this issue with the latest source checkouts of pulpcore, pulpcore-plugin and the pulp\_deb. Using pulp\_lift you can easily get into this setup.

Then sync+publish w/ a script like:

```
# Sync Repository
export REPOSITORY=$(http POST :24817/pulp/api/v3/repositories/ name=debian_stretch | jq -r '._href
')
export REMOTE=$(http POST :24817/pulp/api/v3/remotes/deb/apt/ name=debian_stretch policy=streamed 
url="http://ftp.de.debian.org/debian/" distributions=stretch components=main architectures=amd64 s
ync_udebs=True sync_installer=True | jq -r '._href')
export SYNC_TASK=$(http POST :24817${REMOTE}sync/ repository=${REPOSITORY} | jq -r '.task')
# wait for task to finish
export VERSION=$(http :24817${SYNC_TASK} | jq -r '.created_resources[0]')
# Publish Repository
export PUBLISHER=$(http POST :24817/pulp/api/v3/publishers/deb/verbatim/ name=verbatim_stretch | j
q - r '._href')
export PUBLISH_TASK=$(http POST :24817${PUBLISHER}publish/ repository=${REPOSITORY} | jq -r '.task
')
# wait for task to finish
export PUBLICATION=$(http :24817${PUBLISH_TASK} | jq -r '.created_resources[0]')
http POST :24817/pulp/api/v3/distributions/ name=verbatim_stretch base_path=verbatim_stretch publi
cation=${PUBLICATION}
```
You'll need your local ports forwarding from all local interfaces to the pulplift VM for ports 24816 and 24817. You can do this with something like:

vagrant ssh pulp3-source-fedora29 -- -R 29437:localhost:29437 -R 29438:localhost:29438 -L \*:24816: 127.0.0.1:24816 -L \*:24817:127.0.0.1:24817

Then virt-install with a command like:

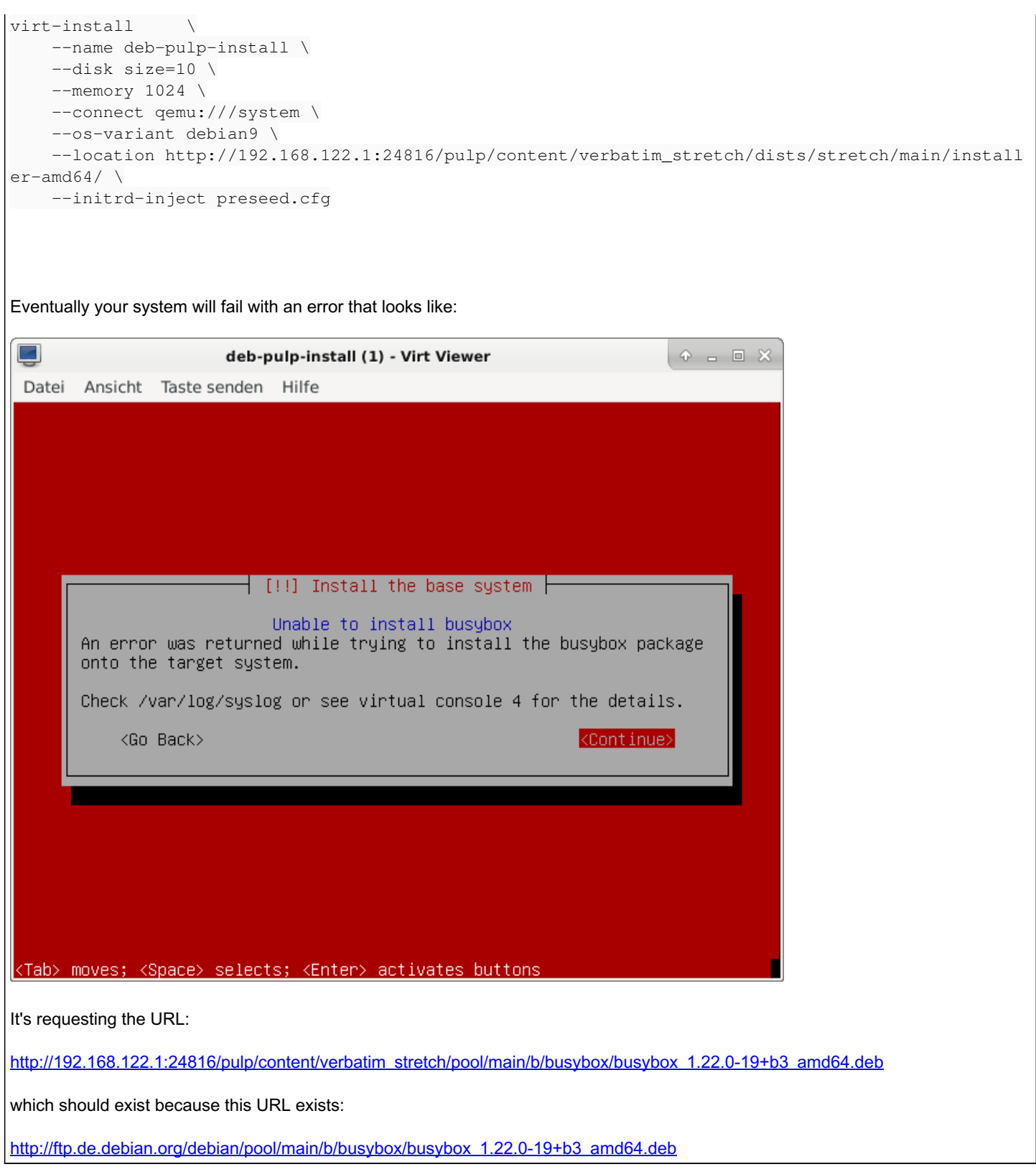

## *History*

## *#1 - 04/23/2019 10:45 PM - bmbouter*

In debugging the pulp-streamer the request that shows up [here](https://github.com/pulp/pulpcore/blob/5d95c38781160f81913a05805a63db24f7a00076/pulpcore/content/handler.py#L64) on the call that returns the 404 it is showing up as: 'verbatim\_stretch/pool/main/b/busybox/busybox\_1.22.0-19%2Bb3\_amd64.deb'

That is strange because the console output shows it having the '+' on it. Because it's not unquoted it's failing to match on the [ContentArtifact.relative\\_path here](https://github.com/pulp/pulpcore/blob/5d95c38781160f81913a05805a63db24f7a00076/pulpcore/content/handler.py#L196)

### *#2 - 04/23/2019 10:52 PM - bmbouter*

I confirmed that this PR fix does resolve the issue, but I'm still labelling it as a WIP: <https://github.com/pulp/pulpcore/pull/96>

I'm going to look around a bit more though because I don't think the unquote should be necessary...

## *#3 - 04/24/2019 11:57 PM - bmbouter*

*- Status changed from ASSIGNED to POST*

I enabled access logging and reran the virt-install and I can see the URL that is failing is being requested as:

GET /pulp/content/verbatim\_stretch/pool/main/b/busybox/busybox\_1.22.0-19%2Bb3\_amd64.deb

In debugging I can see that both request.path and request.raw\_path are both /pulp/content/verbatim\_stretch/pool/main/b/busybox/busybox\_1.22.0-19%2Bb3\_amd64.deb which means aiohttp is failing to unquote like it should. I filed this bug<https://github.com/aio-libs/aiohttp/issues/3713> to resolve that.

I moved this to POST because we can merge the unquote workaround now and I also filed <https://pulp.plan.io/issues/4735> to remove it before the GA release. The PR is here: <https://github.com/pulp/pulpcore/pull/96>

#### *#4 - 04/26/2019 04:33 PM - amacdona@redhat.com*

*- Triaged changed from No to Yes*

#### *#5 - 09/13/2019 05:35 PM - bmbouter*

*- Status changed from POST to NEW*

## *#6 - 09/26/2019 08:30 PM - fabricio.aguiar*

*- Sprint/Milestone set to 3.0*

### *#7 - 09/26/2019 08:31 PM - fabricio.aguiar*

I also got this error when I was testing kickstarts installing CentOS 7

#### *#8 - 10/15/2019 11:34 PM - bmbouter*

*- Assignee deleted (bmbouter)*

## *#9 - 11/04/2019 09:07 PM - bmbouter*

*- Sprint/Milestone deleted (3.0)*

Removing from 3.0 blocker because there won't be a code change Pulp can make to fix it. Also yarl has fixes it, but they have not yet released that fix.

#### *Files*

deb\_install-1.png 15.7 KB 04/23/2019 bmbouter